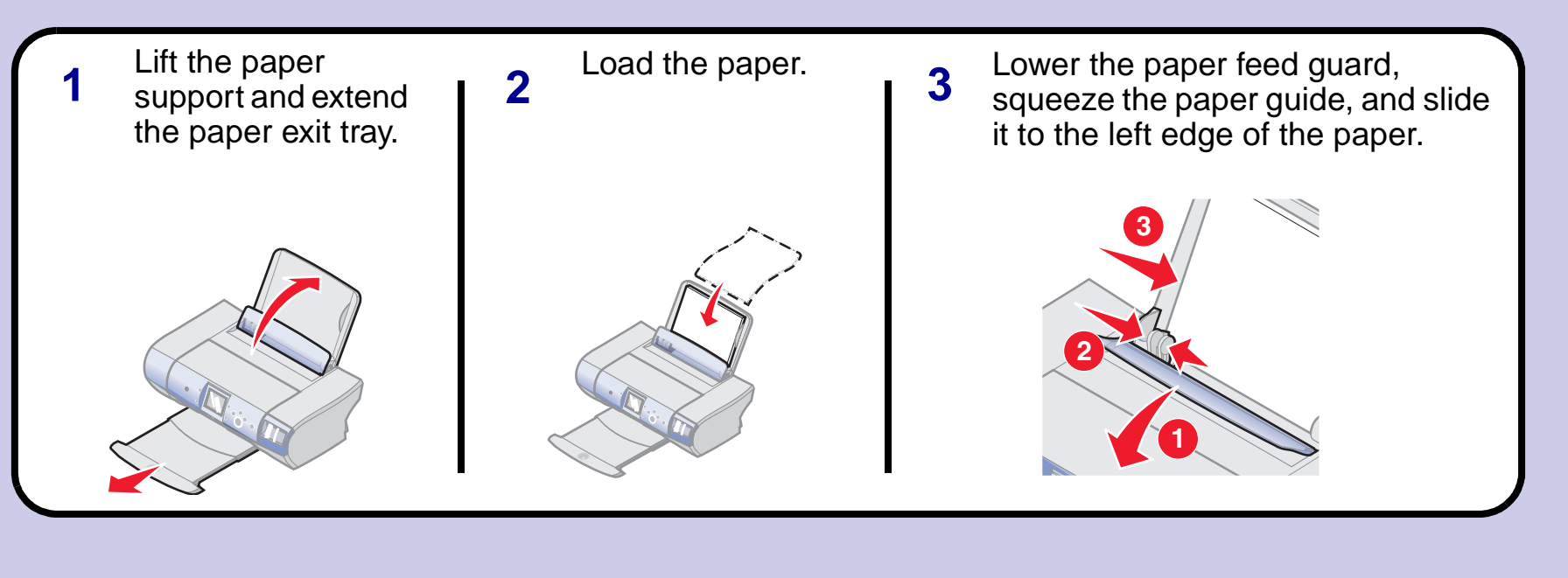

### **www.lexmark.com**

### **Safety information**

# **Load paper 3**

- **•** Use only the power supply provided with this product or the manufacturer's authorized replacement power supply.
- **•** Connect the power supply cord to an electrical outlet that is near the product and easily accessible.
- **•** Refer service or repairs, other than those described in the user documentation, to a professional service person.

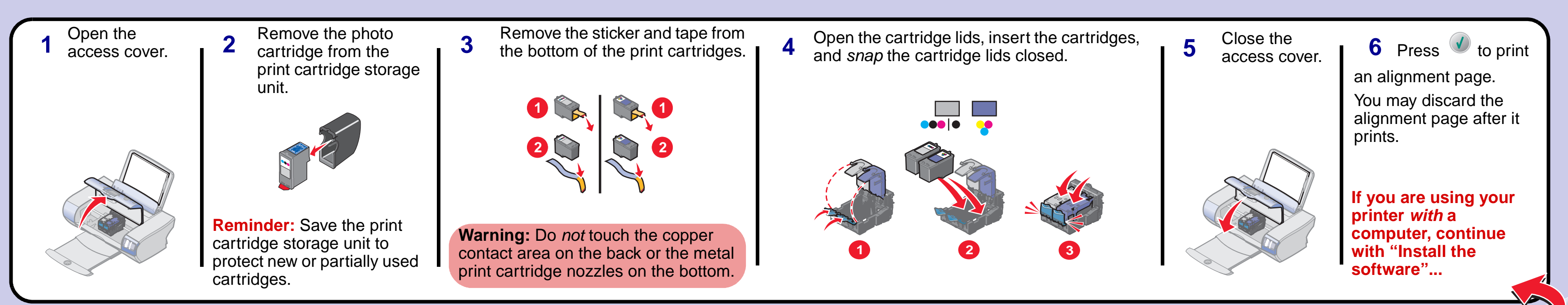

**CAUTION:** Do not set up this product or make any electrical or cabling connections, such as the

power supply or telephone, during a lightning storm.

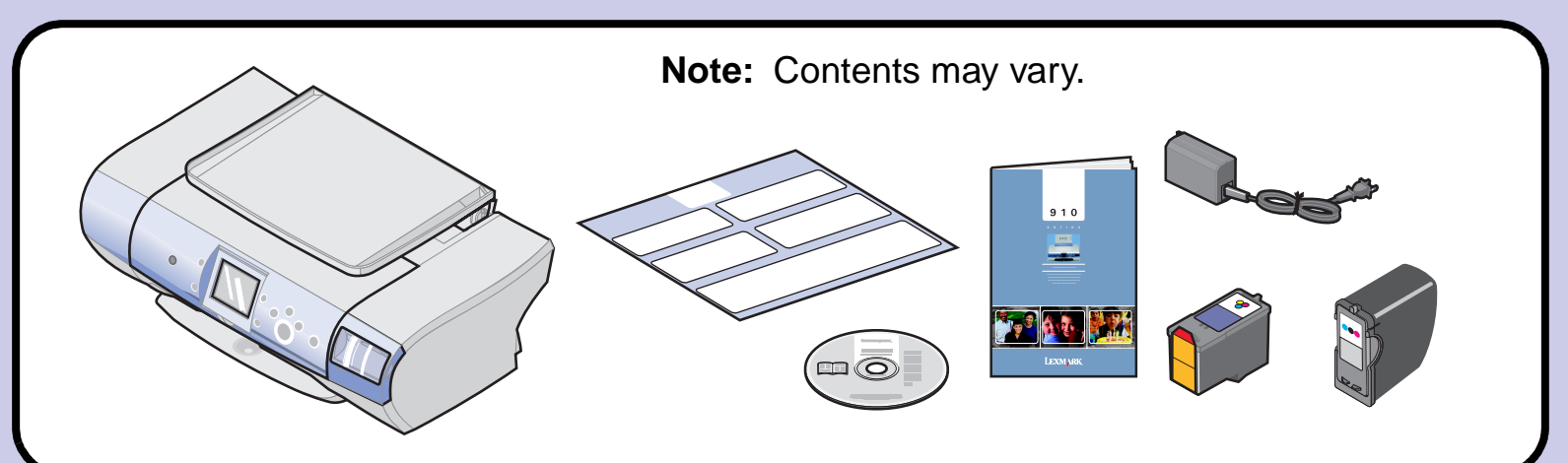

# 2 Prepare the printer

# **1 Unpack your printer**

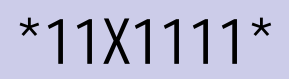

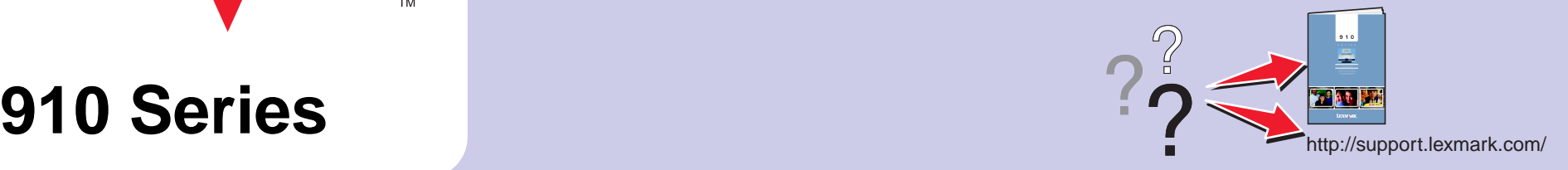

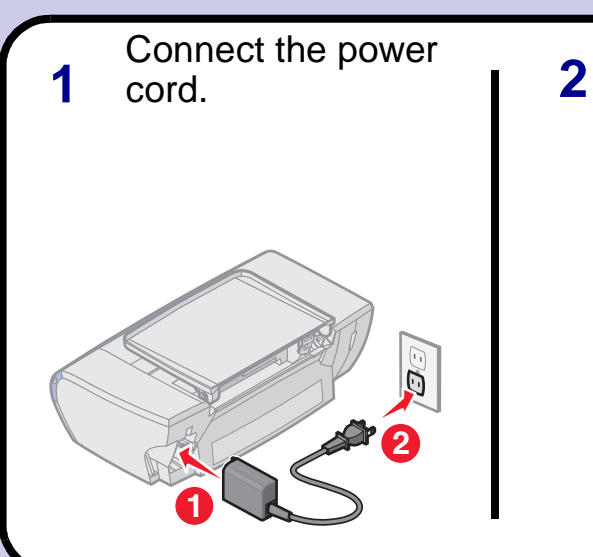

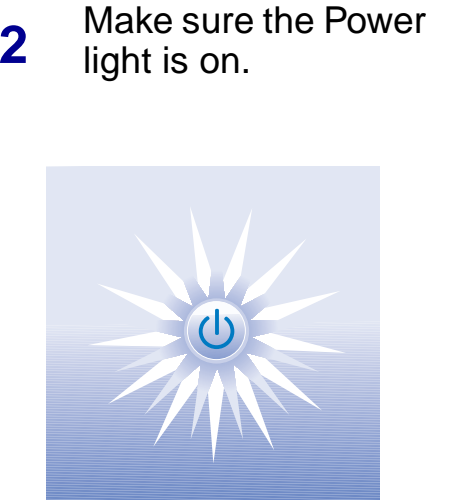

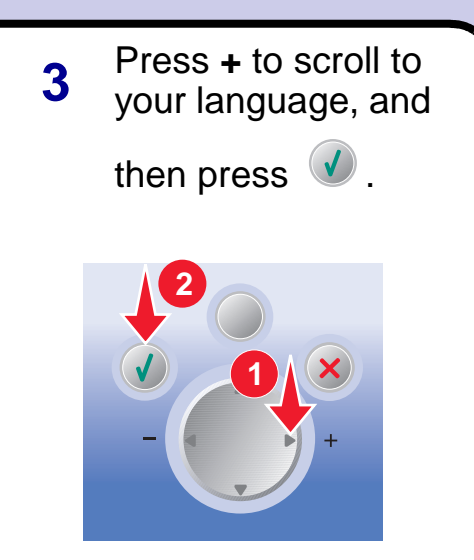

## **4 Install the print cartridges**

# LEXMARK

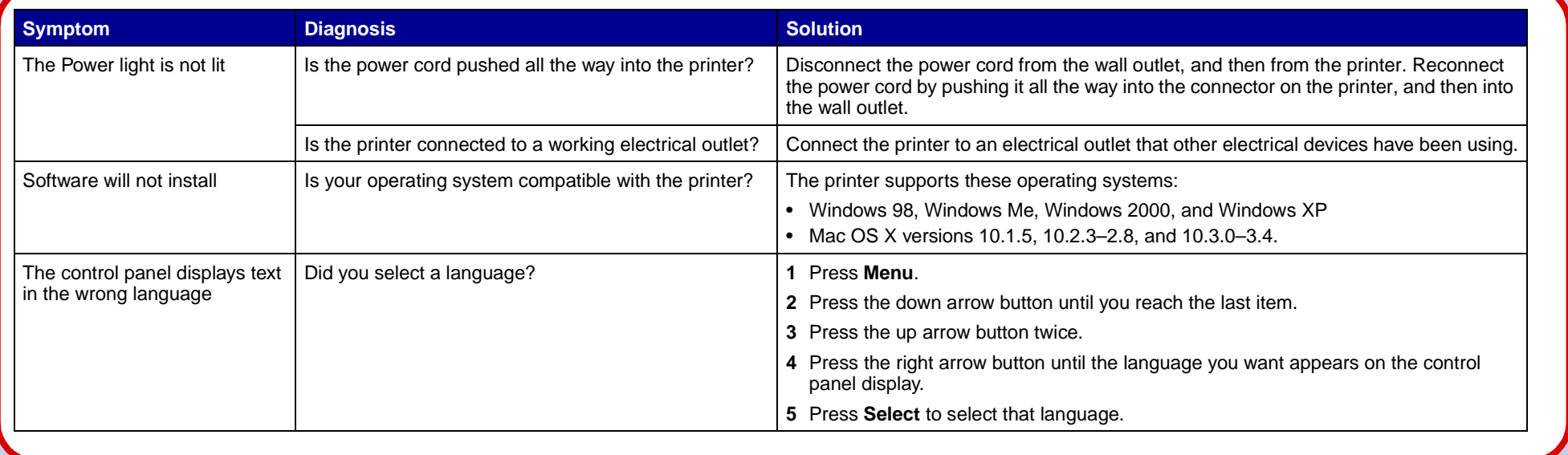

Make sure your computer is on **If the installation screen**  To prevent errors during Insert the CD. **1** and attach the USB cable to your **2** installation, be sure to: **does not run automatically,**  printer and computer. Follow the instructions **1** Close all open programs. on the screen to **double-click: 2** Temporarily disable any antivirus software. For help, complete the refer to your program installation. documentation or contact the **1 2** software manufacturer for support. **Important:** After installation is complete, remember to re-enable your antivirus software. **2** Lexmark 910 Series **1**

## **Setup troubleshooting a setup from the setup from the setup from the setup from the setup from the setup from the setup from the setup from the setup from the setup from the setup from the setup from the setup from the se**

- **1** Make sure your computer is on and attach the USB cable to your printer and computer. **2**
	- **2 1**
- Click **Cancel** on *all* New Hardware windows. Windows 98/Me ome to the Found Ne ENT nstall the software automatically [Recommended] Install from a list or specific loc-Back Next > Cancel Windows 2000/XP

**(Macintosh) Install the software <b>Need ink? Need ink?** 

Saturday (Noon–6:00 PM EST)

**Note:** Phone number and support times may change without notice.

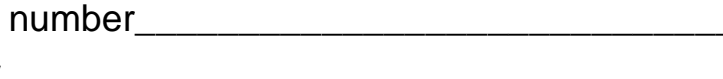

Record the following information (located on your store receipt and the back of your printer) and have it ready when you contact us so that we may serve you faster:

Machine Type

Serial number

Date purchased

Store where purchased

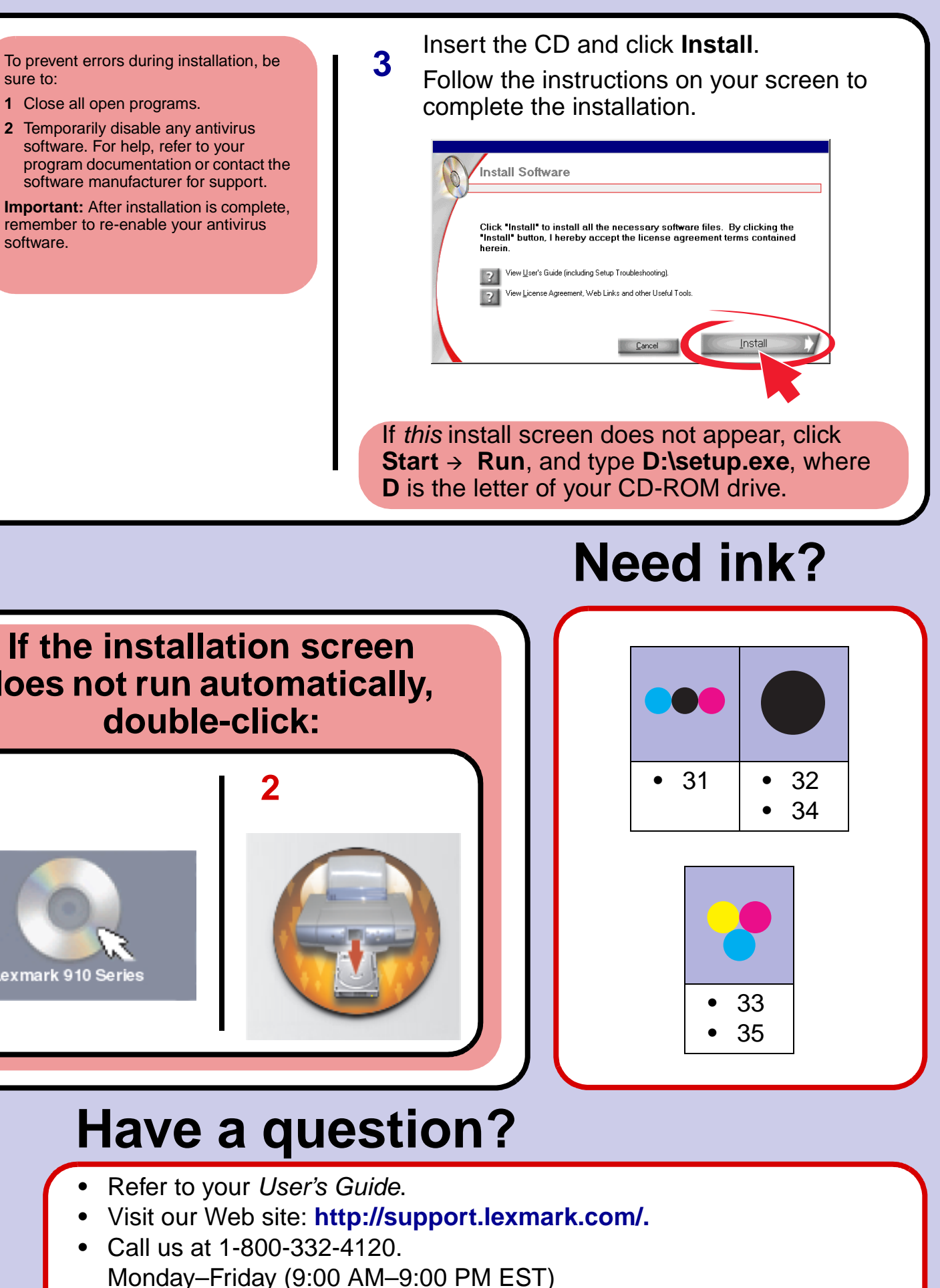

sure to:

**1** Close all open programs.

- 
- 
- 

software.

# **5 (Windows) Install the software**